## **Anexo II**

## **Instruções para Bancas Remotas via RNP**

- 1. As bancas de qualificação e defesa de mestrado e de doutorado da UFABC deverão ser realizadas pelo **portal do serviço de conferência web da RNP:** https://conferenciaweb.rnp.br/
- 2. O presidente da banca será o responsável por abrir a sala de webconferência. Para isso, ele deverá entrar no portal de conferência web da RNP, clicando em "entrar" no box "cafe" (Figura 1).

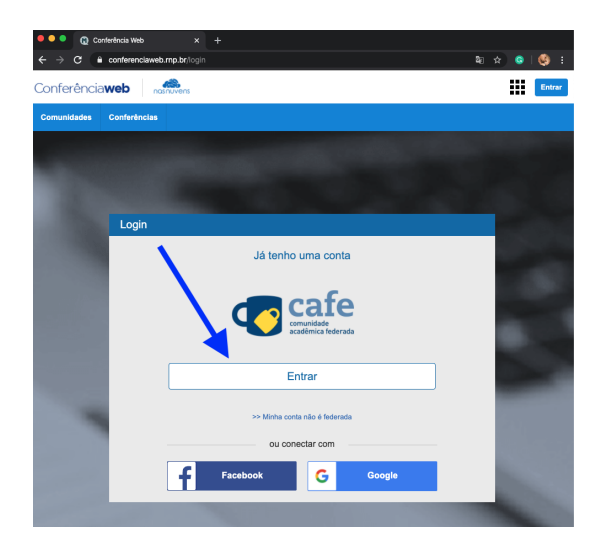

Figura 1

3. Após clicar em entrar, deve escolher a instituição e em prosseguir (Figura 2).

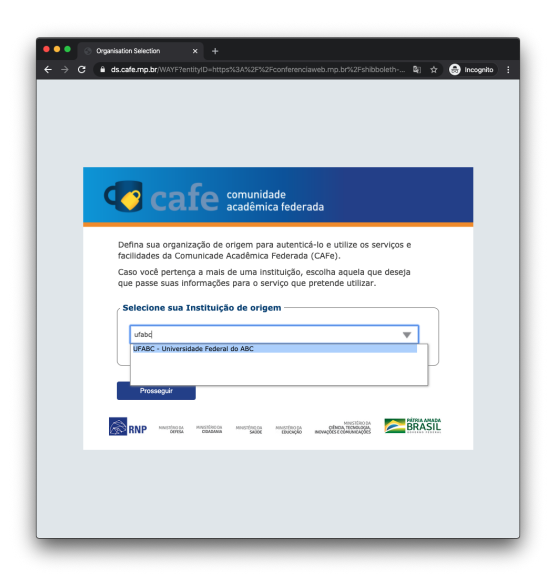

Figura 2

4. Digitar seu login / senha institucionais (sem o @ufabc.edu.br) e clicar em login (Figura 3).

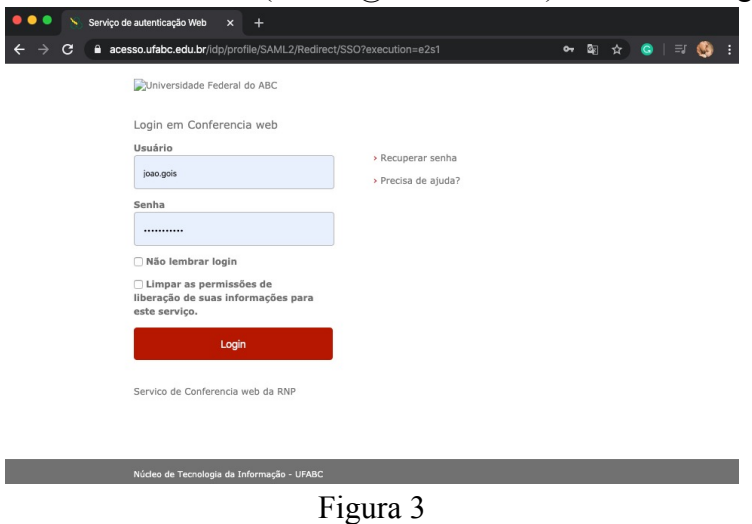

5. O presidente da banca verá a tela a seguir (Figura 4). Em "Seu Endereço", ele encontrará o link que deverá ser enviado para os membros da banca e para o orientando. Deve clicar em **começar a reunião** para iniciar a webconferência.

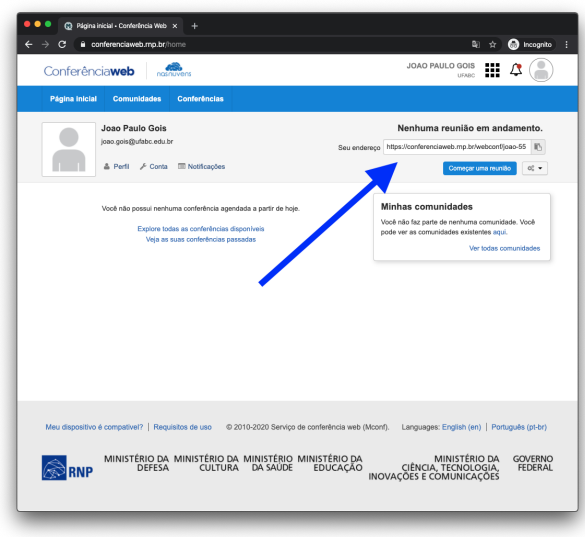

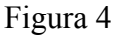

- 6. Os convidados deverão realizar a solicitação de entrada na sala, clicando no link enviado pelo presidente da banca. Ao entrar na sala de webconferência, devem clicar em "Microfone" (ou "Speaker"). Na parte de baixo da tela, lado direito, aparecem símbolos de microfone e tela. Eles devem estar habilitados para que tanto o audio quanto o vídeo funcionem corretamente.
- 7. O orientador deve aprovar todos os convidados à sala da webconferência (orientando e demais membros da banca) (Figura 5).

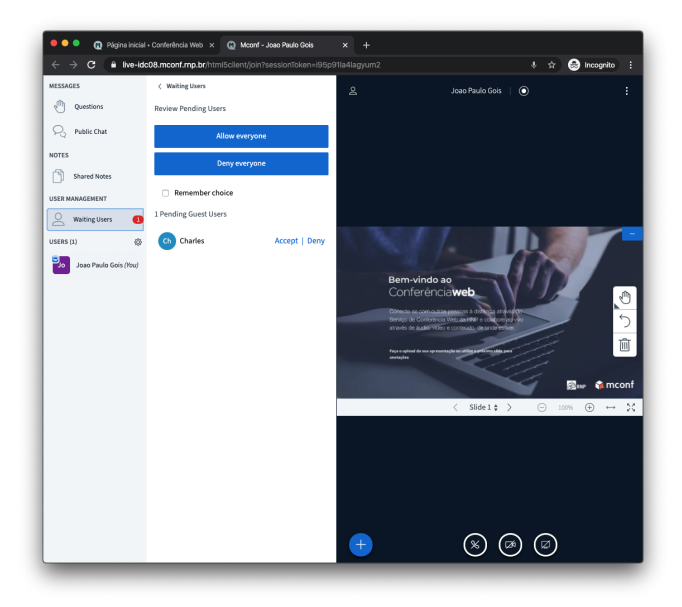

Figura 5

8. O orientador deverá promover o aluno a moderador (Figura 6), de modo que ele consiga fazer upload da sua apresentação (Figura 7).

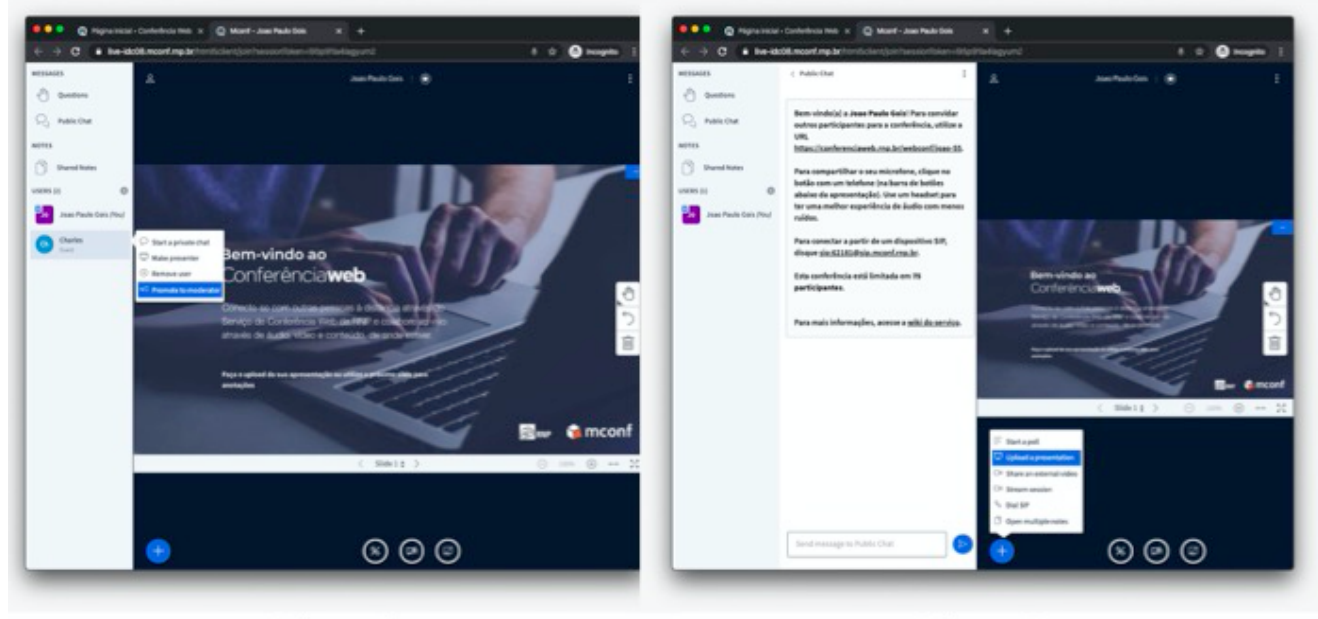

Figura 6

Figura 7

9. Este passo-a-passo também está disponível em vídeo no link (recomendamos **fortemente** que seja assistido antes da utilização da ferramenta de webconferência): https://drive.google.com/file/d/1HyanKMooMZqRs18T2oKfBT8PYub\_4F8a/view?usp=sharin g

10. Também é possível transmitir a defesa para o público em geral (*live stream*). Para isso, há instruções detalhadas no link:

https://drive.google.com/file/d/1C0IRBWyu9OnJpSHFfHMUfQH0uNyV9Hcx/view?usp=shar ing

Neste caso, a pessoa conseguirá assistir a defesa, mas ela não aparecerá dentro da sala de webconferência (não aparecerá sua imagem ou será ouvido seu áudio).

- 11. O prof. Edson Pimentel (CMCC) elaborou dois vídeos detalhando praticamente todos os recursos da sala de conferência da RNP. Recomendamos assistí-los: Professor/Apresentador (Moderador): https://www.youtube.com/watch?v=izf2rerucmc Convidado: https://www.youtube.com/watch?v=lG9D1EtlWt4
- 12. Em caso de dúvidas por exemplo, como fazer o upload de arquivos de apresentação, habilitar áudio, vídeo -, há informações gerais e soluções em: https://wiki.rnp.br/pages/viewpage.action?pageId=118602573
- 13. Sugerimos que os orientadores e orientandos façam testes da ferramenta de webconferência antes do dia da defesa, bem como seus equipamentos (como configurações do seu notebook ou computador, câmeras e microfones).
- 14. Recomendamos o uso de fones de ouvido para todos os membros da banca. Também recomendamos que, durante a fala de um dos membros, os demais desabilitem temporariamente seus microfones (na própria sala de webconferência) para evitar ruídos externos.